## **Report on SQL Server Performance**

The Reports view lets you create reports that allow you to analyze current and historical performance and statistical data. SQL Diagnostic Manager provides three types of comprehensive reports: [Monitor](http://wiki.idera.com/x/ivhkiw), [Analyze](http://wiki.idera.com/x/l-hkiw), [Plan](http://wiki.idera.com/x/svhkiw), an[d Custom](http://wiki.idera.com/x/WnjHjQ).

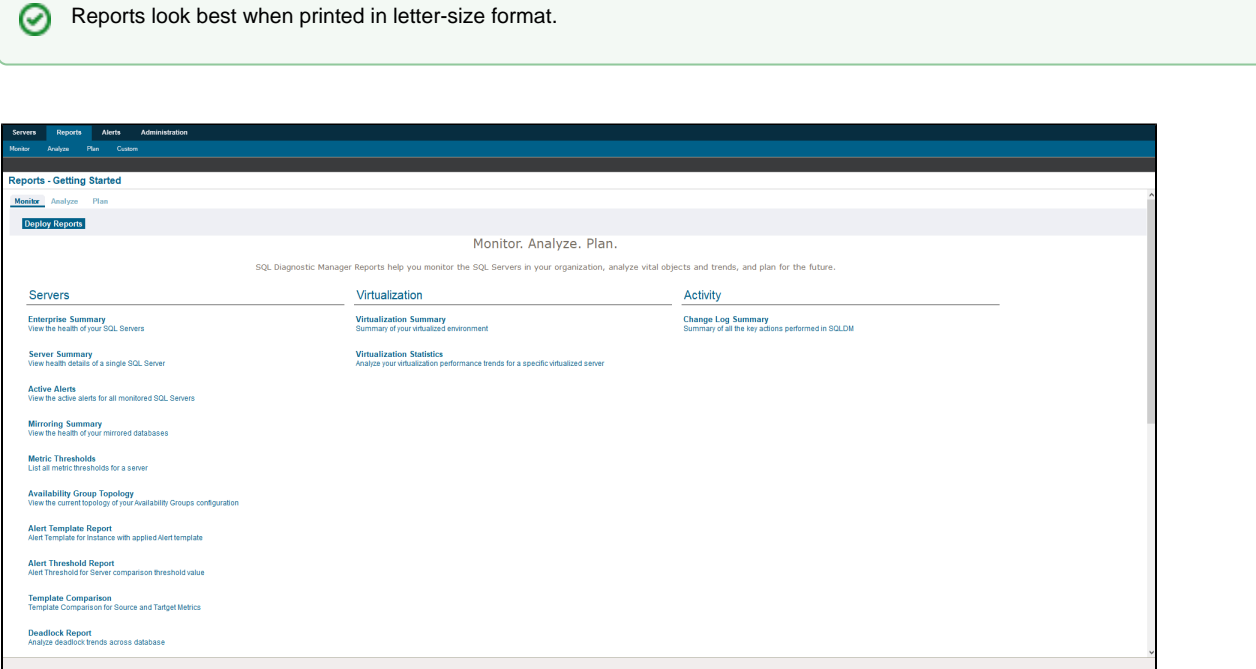

## **Customize reports**

After you run a report, you can use the **Report Toolbar** to select the page setup, page width, and print layout to customize your report.

Click **Show Filters** to open the Filter area of the Reports view. Each report has several filter options, such as which SQL Server instances to display, the period of time to report on, and the time intervals to show in the charts.

## **Deploy reports to Microsoft Reporting Server**

You can use the [SQLDM Reports Deployment wizard](http://wiki.idera.com/x/tvhkiw) to deploy specified reports to the Microsoft Reporting Server.

**SQL Diagnostic Manager for SQL Server performance monitoring, alerting, and diagnostics for SQL Server.**

**[IDERA](#) | [Products](#) | [Purchase](#) | [Support](#) | [Community](#) | [Resources](#) | [About Us](#) | [Legal](#)**